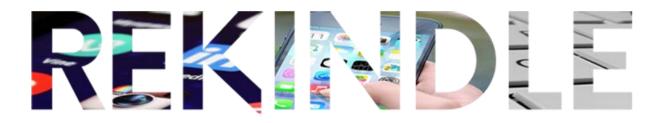

## REKINDLE GUIDE SHEET ANCESTRY LIBRARY EDITION

## UPDATED 16/02/2023

- Open the browser and go to www.rekindle.digital/resources
- The above web page will list a host of resources. The top three links will only work in the library, the others can be accessed anywhere.
- •
- Click on "Search" (see below)
- Note the drop-down list. There are various searches you can conduct. For now choose "all categories"

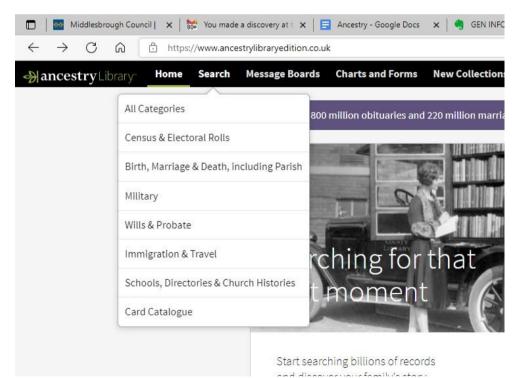

You can choose to search all categories or just certain types e.g. census records.

TIP - if your search burial records you may get some info and a picture of the headstone. But you also get an extra piece of info you would not get at the grave and that is the BIRTH YEAR

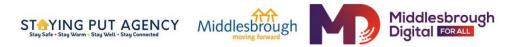

| • | Next you will see the | image below. | At the bottom | click show more | options |
|---|-----------------------|--------------|---------------|-----------------|---------|
|---|-----------------------|--------------|---------------|-----------------|---------|

| Search      | Message Boards      | Charts and Forms | New Collections |            |
|-------------|---------------------|------------------|-----------------|------------|
|             |                     |                  |                 | Search     |
| First & Mid | ldle Name(s)        |                  | Last Name       |            |
|             | ancestor might have | lived            |                 | Birth Year |

Clicking show more options brings up the extra info below

| Search     | Sh       | ow fewer op   | tions^ | Match    | all terms ex | actly |
|------------|----------|---------------|--------|----------|--------------|-------|
| Add event: | Birth    | Marriage      | Death  | Lived In | Any Event    | Morev |
| Add family | membe    | r: Father     | Mother | Sibling  | Spouse       | Child |
| Keyword    |          |               |        |          |              |       |
| Occupatio  | n, stree | et address, o | etc.   |          |              |       |

- You can add any additional info you have such as Mother, Father or Spouse. Birth or Marriage date. The more info you can add to the search the more likelihood you will have of success. (*having said that sometimes a simple search just name, birth place, plus birth or death year can be just as powerful.*
- If the search brings up some possible candidates for your ancestor look very carefully at them. Don't let your enthusiasm allow you to accept a close match. You are looking for an accurate match.
- It is also often the case that you may find errors in what someone else has entered.
- I searched for my grandfather John Haggan and found the info below.
- NB under his name there is a link to a family tree someone else has created. This is often the case. Click on it to see the Family Tree.

| und in | Ancestry trees                       |           |                                          |
|--------|--------------------------------------|-----------|------------------------------------------|
|        | John Haggan                          | Spouse    | Margaret Catterall                       |
|        | Sames Haggon and Susan Martin Family | Father    | Matthew Haggon                           |
| -      | Tree                                 | Mother    | Isabella Jane Hedley                     |
|        |                                      | Children  | Frederick                                |
|        |                                      | Birth     | 25 Jan 1895 Leadgate, Durham,<br>England |
|        |                                      | Death     | Mar 1966 Durham, Durham,<br>England      |
|        |                                      | Residence | 1901 Wallsend, Northumberland<br>England |

- And up comes John's family tree. There is a lot of information you can plunder • here.
- Under sources, there are many documents. You can send these to yourself via • email (see below)
- You can click on other names in the tree to get more information.
- At present the "Facts" tab select "Life Story" (on any person) and you will see • some useful and interesting information.
- Because you can't build a tree in the free ancestry dot com you need somewhere • to store what you find. We recommend "copying and pasting" into EVERNOTE (see separate sheet)

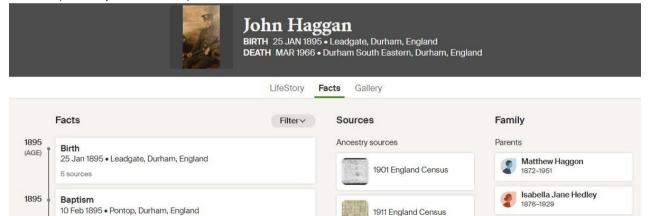

1911 England Census

1939 England and Wales

Ancestry Family Trees

England & Wales, Civil Registration Birth Index,

England & Wales, Civil

Registration Death Index,

Register

1837-1915

1916-2007

A

Siblings

Spouse and children

2

1899-1984

1916-1981

Margaret Catterall

Walter J Haggan

Matthew Haggan

Elliot Haggan

Evelyn H Haggan

1921-

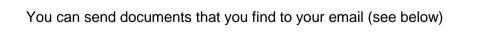

1 source

1 source

1 source

Marriage

Residence

Residence

1901 • Wallsend, Northumberland, England

1911 • Wallsend, Northumberland, England

Marital Status: Single; Relation to Head: Grandson

28/04/1917 • Darlington, Durham, United Kingdom

Relation to Head of House: Grandson

1901

6

1911

16

1917

22

## Thomas William Thompson

## 1911 England Census

Birth: Consett, Durham, England Residence: 1911 - Consett, Durham, England

Found 30-Aug-2022 at MIDDLESBROUGH LIBRARIES INFORMATION

You have two options. You can download the image. You will surely want to do that and possibly print it out (15p a page at Middlebrough libraries). However, the document will be old and hard to read so if you choose option 2 "Printer Friendly" you will see the plain print of the details of *just your family members*!

**Download Image** 

Printer Friendly

- You will want to store all the information you have found. A notebook and pen is a useful combo.
- It's even quicker and easier to copy and paste information into a digital notebook. We
  recommend "Evernote" as a digital notebook (see separate document) You will find a link
  to Evernote at the resource page <u>www.rekindle.digital/resources</u> and you will also find
  info on copying and pasting.
- The resource link above will offer suggestions of other places to search for your ancestors too. It's well worth trying a range for sources.
- If you're using the Library edition of ancestry you will not be able to build a family tree. You can do this using family echo or family search both of which are linked from the above resources page